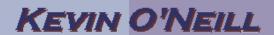

## SharePoint 2010 Navigation Panel Views (Tree View)

On the default left hand navigation – there are three views – quick launch, tree view and both quick launch and tree view.

| To set the desired panel view from     Site Actions -> Site Settings under     Look and Feel click Tree view                                               | Look and Feel Welcome Page Title, description, and icon Master page Page layouts and site templates Tree view Site theme Navigation |
|----------------------------------------------------------------------------------------------------|----------------------------------------------------------------------------------------------------|
| To display items that make up the navigation of the site – on the left hand side click Enable Quick Launch and click OK                                    | Enable Quick Launch  Enable Tree View                                                                                               |
| 3. Going back to one's home page with the Quick Launch enabled – the links will appear as such – in this case my lists, libraries and pages are displayed. | Lists                                                                                                    |
|                                                                                                    |                                                                                                    |
|                                                                                                    | KMO_Test                                                                                                    |
|                                                                                                    | KMO_LIST                                                                                                    |
|                                                                                                    | Libraries                                                                                                    |
|                                                                                                    | Site Pages                                                                                                    |
|                                                                                                    | KMO_DOCS                                                                                                    |
|                                                                                                    | Press Releases                                                                                                    |
|                                                                                                    | Test                                                                                                    |
|                                                                                                    |                                                                                                    |

## KEVIN O'NEILL

4. With just the Enable Tree View Site Content selected under Site Actions -> Site Content and Str Customized Rep Settings – the left navigation is Documents | depicted as such: Form Templates M Images KMO\_DOCS KMO\_LIST KMO\_Test Pages Reusable Conte Site Assets Site Collection D Site Collection I Site Pages Style Library Workflow Tasks Press Releases Recycle Bin 5. With both Enable Quick Launch and Enable Quick Launch Enable Tree View selected under Site Actions -> Site Settings more content is displayed. Enable Tree View Cancel 6. The left navigation is depicted as Lists KMO\_Test such: KMO\_LIST Libraries Site Pages KMO\_DOCS Press Releases Test Site Content Content and Str Customized Rep Documents | Form Templates S Images KMO\_DOCS

## KEVIN O'NEILL